# **Luma.OLED Documentation**

*Release 2.2.4*

**Richard Hull and contributors**

**Feb 17, 2017**

## **Contents**

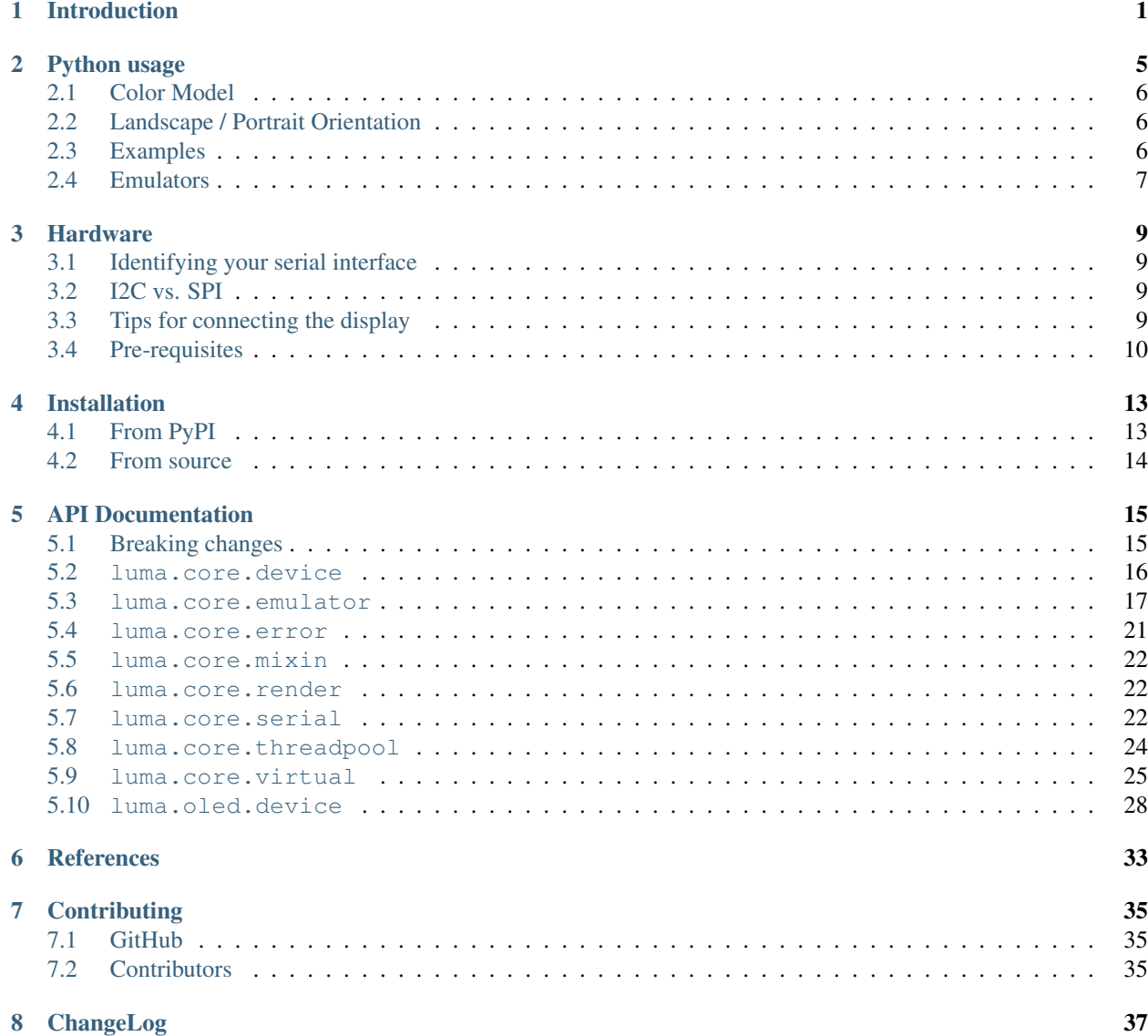

### [9 The MIT License \(MIT\)](#page-42-0) 39

### [Python Module Index](#page-44-0) 41

## Introduction

<span id="page-4-0"></span>Interfacing [OLED matrix displays](https://github.com/rm-hull/luma.oled/wiki/Usage-&-Benchmarking) with the SSD1306, SSD1322, SSD1325, SSD1331 or SH1106 driver in Python 2 or 3 using I2C/SPI on the Raspberry Pi and other linux-based single-board computers: the library provides a Pillowcompatible drawing canvas, and other functionality to support:

- scrolling/panning capability,
- terminal-style printing,
- state management,
- color/greyscale (where supported),
- dithering to monochrome

The SSD1306 display pictured below is 128 x 64 pixels, and the board is *tiny*, and will fit neatly inside the RPi case.

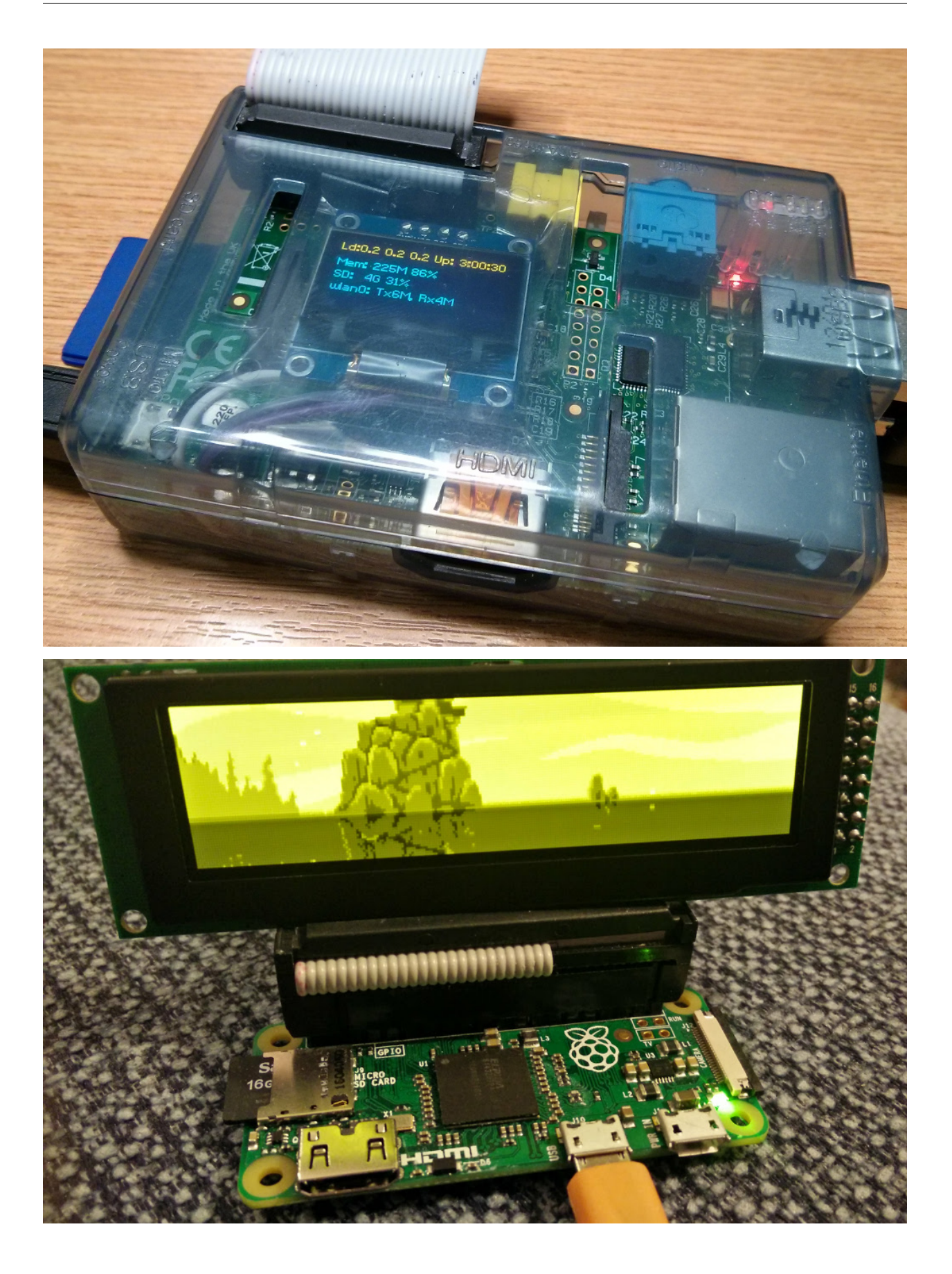

#### See also:

Further technical information for the specific devices can be found in the datasheets below:

- SSD1306
- SSD1322
- SSD1325
- SSD1331
- SH1106

Benchmarks for tested devices can be found in the [wiki.](https://github.com/rm-hull/luma.oled/wiki/Usage-&-Benchmarking)

As well as display drivers for various physical OLED devices there are emulators that run in real-time (with pygame) and others that can take screenshots, or assemble animated GIFs, as per the examples below (source code for these is available in the [luma.examples](https://github.com/rm-hull/luma.examples) git repository:

## Python usage

<span id="page-8-0"></span>OLED displays can be driven with python using the varous implementations in the  $luma$ .  $oled$ .  $device$  package. There are several device classes available and usage is very simple if you have ever used [Pillow](https://pillow.readthedocs.io/en/latest/) or PIL.

First, import and initialise the device:

```
from luma.core.serial import i2c, spi
from luma.core.render import canvas
from luma.oled.device import ssd1306, ssd1325, ssd1331, sh1106
# rev.1 users set port=0
# substitute spi(device=0, port=0) below if using that interface
serial = i2c(port=1, address=0x3C)# substitute ssd1331(...) or sh1106(...) below if using that device
device = ssd1306(serial)
```
The display device should now be configured for use. The specific [luma.oled.device.ssd1306](#page-31-1), [luma.](#page-33-0) [oled.device.ssd1325](#page-33-0), [luma.oled.device.ssd1331](#page-33-1), or [luma.oled.device.sh1106](#page-31-2), classes all expose a display() method which takes an image with attributes consistent with the capabilities of the device. However, for most cases, for drawing text and graphics primitives, the canvas class should be used as follows:

```
with canvas(device) as draw:
   draw.rectangle(device.bounding_box, outline="white", fill="black")
   draw.text((30, 40), "Hello World", fill="white")
```
The [luma.core.render.canvas](#page-25-3) class automatically creates an [PIL.ImageDraw](https://pillow.readthedocs.io/en/latest/reference/ImageDraw.html#module-PIL.ImageDraw) object of the correct dimensions and bit depth suitable for the device, so you may then call the usual Pillow methods to draw onto the canvas.

As soon as the with scope is ended, the resultant image is automatically flushed to the device's display memory and the [PIL.ImageDraw](https://pillow.readthedocs.io/en/latest/reference/ImageDraw.html#module-PIL.ImageDraw) object is garbage collected.

## <span id="page-9-0"></span>**Color Model**

Any of the standard PIL. ImageColor color formats may be used, but since the SSD1306 and SH1106 OLEDs are monochrome, only the HTML color names "black" and "white" values should really be used; in fact, by default, any value *other* than black is treated as white. The luma.core.canvas object does have a dither flag which if set to True, will convert color drawings to a dithered monochrome effect (see the *3d\_box.py* example, below).

```
with canvas(device, dither=True) as draw:
    draw.rectangle((10, 10, 30, 30), outline="white", fill="red")
```
There is no such constraint on the SSD1331 OLED which features 16-bit RGB colors: 24-bit RGB images are downsized to 16-bit using a 565 scheme.

The SSD1322 and SSD1325 OLEDs both support 16 greyscale graduations: 24-bit RGB images are downsized to 4-bit using a Luma conversion which is approximately calculated as follows:

```
Y' = 0.299 R' + 0.587 G' + 0.114 B'
```
## <span id="page-9-1"></span>**Landscape / Portrait Orientation**

By default the display will be oriented in landscape mode (128x64 pixels for the SSD1306, for example). Should you have an application that requires the display to be mounted in a portrait aspect, then add a rotate=N parameter when creating the device:

```
from luma.core.serial import i2c
from luma.core.render import canvas
from luma.oled.device import ssd1306, ssd1325, ssd1331, sh1106
serial = i2c(port=1, address=0x3C)device = ssd1306(serial, rotate=1)# Box and text rendered in portrait mode
with canvas(device) as draw:
   draw.rectangle(device.bounding_box, outline="white", fill="black")
    draw.text((10, 40), "Hello World", fill="white")
```
*N* should be a value of 0, 1, 2 or 3 only, where 0 is no rotation, 1 is rotate 90° clockwise, 2 is 180° rotation and 3 represents 270° rotation.

The device.size, device.width and device.height properties reflect the rotated dimensions rather than the physical dimensions.

## <span id="page-9-2"></span>**Examples**

After installing the library, head over to the [luma.examples](https://github.com/rm-hull/luma.examples) repository, and try running the following examples (and more):

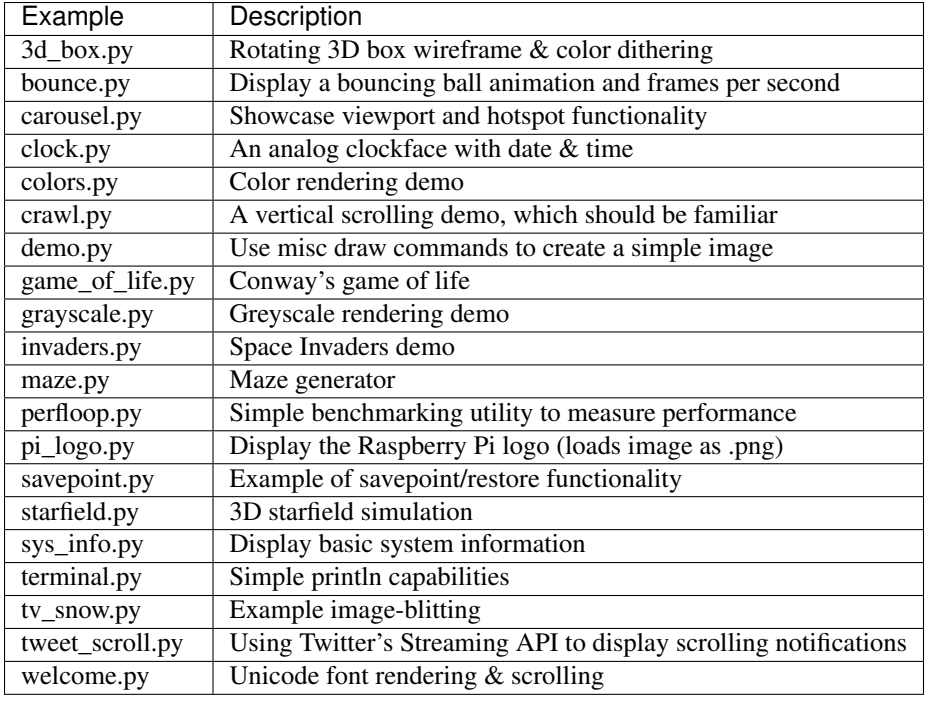

Further details of how to run the examples is shown in the example repo's README.

## <span id="page-10-0"></span>**Emulators**

There are various display emulators available for running code against, for debugging and screen capture functionality:

- The [luma.core.emulator.capture](#page-20-1) device will persist a numbered PNG file to disk every time its display method is called.
- The [luma.core.emulator.gifanim](#page-22-0) device will record every image when its display method is called, and on program exit (or Ctrl-C), will assemble the images into an animated GIF.
- The [luma.core.emulator.pygame](#page-23-0) device uses the pygame library to render the displayed image to a pygame display surface.

Invoke the demos with:

```
$ python examples/clock.py -d capture
```
or:

\$ python examples/clock.py -d pygame

Note: *Pygame* is required to use any of the emulated devices, but it is NOT installed as a dependency by default, and so must be manually installed before using any of these emulation devices (e.g. pip install pygame).

### **Hardware**

## <span id="page-12-1"></span><span id="page-12-0"></span>**Identifying your serial interface**

You can determine if you have an I2C or a SPI interface by counting the number of pins on your card. An I2C display will have 4 pins while an SPI interface will have 6 or 7 pins.

If you have a SPI display, check the back of your display for a configuration such as this:

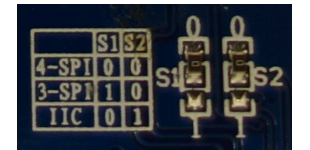

For this display, the two 0 Ohm (jumper) resistors have been connected to "0" and the table shows that "0 0" is 4-wire SPI. That is the type of connection that is currently supported by the SPI mode of this library.

A list of tested devices can be found in the [wiki.](https://github.com/rm-hull/luma.oled/wiki/Usage-&-Benchmarking)

### <span id="page-12-2"></span>**I2C vs. SPI**

If you have not yet purchased your display, you may be wondering if you should get an I2C or SPI display. The basic trade-off is that I2C will be easier to connect because it has fewer pins while SPI may have a faster display update rate due to running at a higher frequency and having less overhead (see [benchmarks\)](https://github.com/rm-hull/luma.oled/wiki/Usage-&-Benchmarking).

## <span id="page-12-3"></span>**Tips for connecting the display**

- If you don't want to solder directly on the Pi, get 2.54mm 40 pin female single row headers, cut them to length, push them onto the Pi pins, then solder wires to the headers.
- If you need to remove existing pins to connect wires, be careful to heat each pin thoroughly, or circuit board traces may be broken.

• Triple check your connections. In particular, do not reverse VCC and GND.

## <span id="page-13-0"></span>**Pre-requisites**

### **I2C**

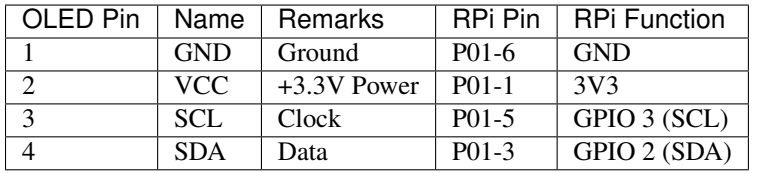

The P1 header pins should be connected as follows:

You can also solder the wires directly to the underside of the RPi GPIO pins.

#### See also:

Alternatively, on rev.2 RPi's, right next to the male pins of the P1 header, there is a bare P5 header which features I2C channel 0, although this doesn't appear to be initially enabled and may be configured for use with the Camera module.

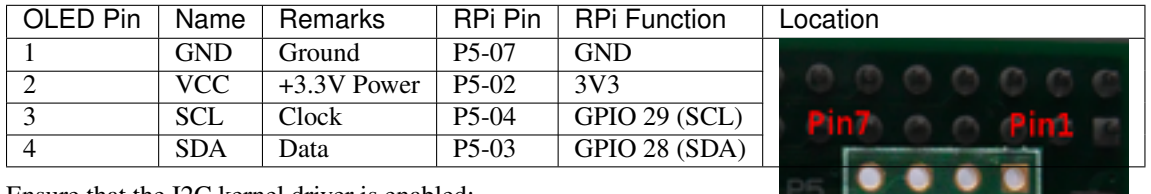

Ensure that the I2C kernel driver is enabled:

```
$ dmesg | grep i2c
[ 4.925554] bcm2708_i2c 20804000.i2c: BSC1 Controller at 0x20804000 (irq 79)
\rightarrow(baudrate 100000)
     [ 4.929325] i2c /dev entries driver
```
#### or:

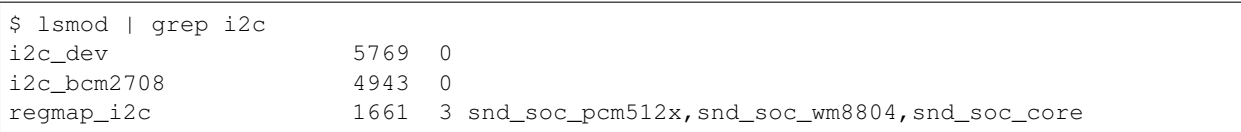

If you have no kernel modules listed and nothing is showing using dmesg then this implies the kernel I2C driver is not loaded. Enable the I2C as follows:

```
$ sudo raspi-config
> Advanced Options > A7 I2C
```
After rebooting re-check that the dmesg | grep i2c command shows whether I2C driver is loaded before proceeding. You can also [enable I2C manually](http://elinux.org/RPiconfig#Device_Tree) if the raspi-config utility is not available.

Optionally, to improve performance, increase the I2C baudrate from the default of 100KHz to 400KHz by altering /boot/config.txt to include:

dtparam=i2c\_arm=on,i2c\_baudrate=400000

Then reboot.

Next, add your user to the *i2c* group and install i2c-tools:

```
$ sudo usermod -a -G i2c pi
$ sudo apt-get install i2c-tools
```
Logout and in again so that the group membership permissions take effect, and then check that the device is communicating properly (if using a rev.1 board, use 0 for the bus, not 1):

```
$ i2cdetect -y 1
       0 1 2 3 4 5 6 7 8 9 a b c d e f
  00: -- -- -- -- -- -- -- -- -- -- -- --
 10: -- -- -- -- -- -- -- -- -- -- -- -- -- -- -- --
  20: -- -- -- -- -- -- -- -- -- -- -- -- -- -- -- --
 30: -- -- -- -- -- -- -- -- -- -- -- UU 3c --
  40: -- -- -- -- -- -- -- -- -- -- -- -- -- -- -- --
 50: -- -- -- -- -- -- -- -- -- -- -- -- -- -- -- --
  60: -- -- -- -- -- -- -- -- -- -- -- -- -- -- -- --
 70: -- -- -- -- -- -- -- --
```
According to the man-page, "UU" means that probing was skipped, because the address was in use by a driver. It suggest that there is a chip at that address. Indeed the documentation for the device indicates it uses two addresses.

#### **SPI**

The GPIO pins used for this SPI connection are the same for all versions of the Raspberry Pi, up to and including the Raspberry Pi 3 B.

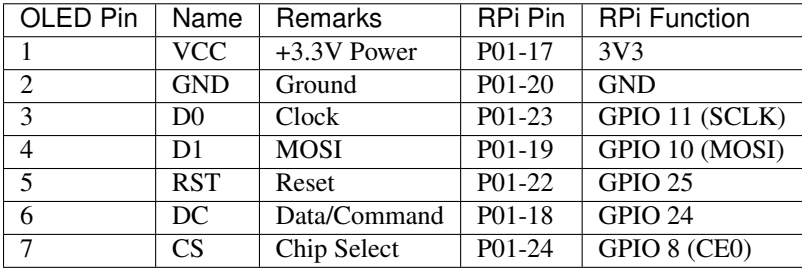

Note:

- When using the 4-wire SPI connection, Data/Command is an "out of band" signal that tells the controller if you're sending commands or display data. This line is not a part of SPI and the library controls it with a separate GPIO pin. With 3-wire SPI and I2C, the Data/Command signal is sent "in band".
- If you're already using the listed GPIO pins for Data/Command and/or Reset, you can select other pins and pass a bcm\_DC and/or a bcm\_RST argument specifying the new *BCM* pin numbers in your serial interface create call.
- The use of the terms 4-wire and 3-wire SPI are a bit confusing because, in most SPI documentation, the terms are used to describe the regular 4-wire configuration of SPI and a 3-wire mode where the input and output lines, MOSI and MISO, have been combined into a single line called SISO. However, in the context of these OLED controllers, 4-wire means MOSI + Data/Command and 3-wire means Data/Command sent as an extra bit over MOSI.
- Because CS is connected to CE0, the display is available on SPI port 0. You can connect it to CE1 to have it available on port 1. If so, pass port=1 in your serial interface create call.

Enable the SPI port:

```
$ sudo raspi-config
> Advanced Options > A6 SPI
```
If raspi-config is not available, enabling the SPI port can be done [manually.](http://elinux.org/RPiconfig#Device_Tree)

Ensure that the SPI kernel driver is enabled:

```
$ ls -l /dev/spi*
crw-rw---- 1 root spi 153, 0 Nov 25 08:32 /dev/spidev0.0
crw-rw---- 1 root spi 153, 1 Nov 25 08:32 /dev/spidev0.1
```
or:

```
$ lsmod | grep spi
spi_bcm2835 6678 0
```
Then add your user to the *spi* and *gpio* groups:

```
$ sudo usermod -a -G spi,gpio pi
```
Log out and back in again to ensure that the group permissions are applied successfully.

## Installation

<span id="page-16-0"></span>Warning: Ensure that the *[Pre-requisites](#page-13-0)* from the previous section have been performed, checked and tested before proceeding.

Note: The library has been tested against Python 2.7, 3.4 and 3.5.

For Python3 installation, substitute the following in the instructions below.

- pip pip3,
- python python3,
- python-dev python3-dev,
- python-pip python3-pip.

It was *originally* tested with Raspbian on a rev.2 model B, with a vanilla kernel version 4.1.16+, and has subsequently been tested on Raspberry Pi model A, model B2 and 3B (Debian Jessie) and OrangePi Zero (Armbian Jessie).

## <span id="page-16-1"></span>**From PyPI**

Note: This is the preferred installation mechanism.

Install the latest version of the library directly from [PyPI:](https://pypi.python.org/pypi?:action=display&name=luma.oled)

```
$ sudo apt-get install python-dev python-pip libfreetype6-dev libjpeg8-dev
$ sudo -H pip install --upgrade pip
$ sudo -H pip install --upgrade luma.oled
```
## <span id="page-17-0"></span>**From source**

For Python 2, from the bash prompt, enter (for Raspbian, other OSes may be different):

```
$ git clone https://github.com/rm-hull/luma.oled.git
```

```
$ cd luma.oled
```

```
$ sudo apt-get install python-dev python-pip libfreetype6-dev libjpeg8-dev
```
\$ sudo python setup.py install

## API Documentation

<span id="page-18-2"></span><span id="page-18-0"></span>OLED display driver for SSD1306, SSD1322, SSD1325, SSD1331 and SH1106 devices.

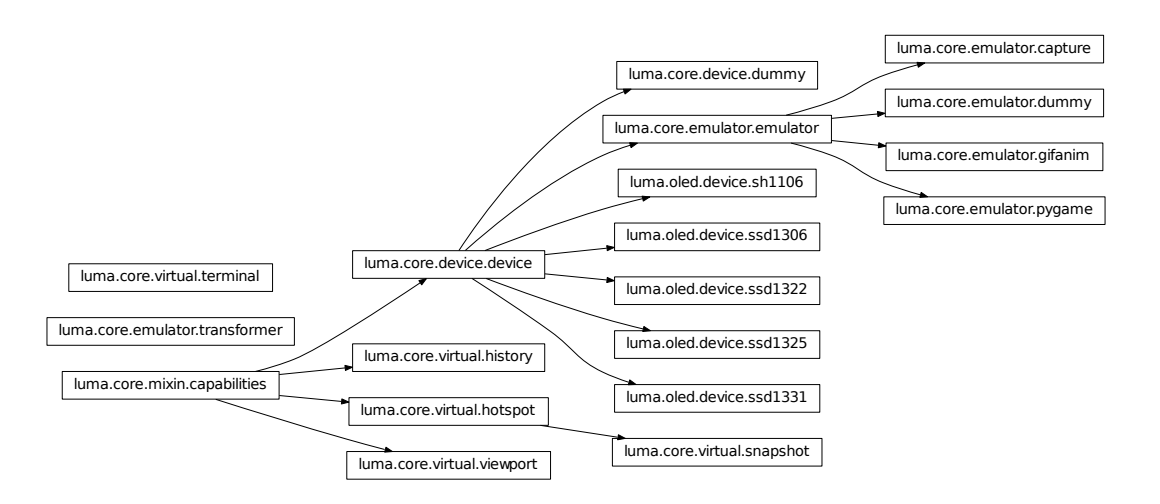

## <span id="page-18-1"></span>**Breaking changes**

Warning: Version 2.0.0 was released on 11 January 2017: this came with a rename of the project in github from ssd1306 to luma.oled to reflect the changing nature of the codebase. It introduces some structural changes to the package structure, namely breaking the library up into smaller components and renaming existing packages.

<span id="page-19-5"></span>This should largely be restricted to having to update import statements only. To upgrade any existing code that uses the old package structure:

- rename instances of oled.device to luma.oled.device.
- rename any other usages of oled. \* to luma.core. \*.

This breaking change was necessary to be able to add different classes of devices, so that they could reuse core components.

#### <span id="page-19-0"></span>**luma.core.device**

<span id="page-19-4"></span>class luma.core.device.**device**(*const=None*, *serial\_interface=None*) Bases: [luma.core.mixin.capabilities](#page-25-4)

Base class for display driver classes

**Warning:** Direct use of the *command* () and  $data($  methods are discouraged: Screen updates should be effected through the  $display()$  method, or preferably with the  $luma.core.render.canvas context$  $luma.core.render.canvas context$ manager.

#### **capabilities**(*width*, *height*, *rotate*, *mode='1'*)

#### **cleanup**()

Attempt to switch the device off or put into low power mode (this helps prolong the life of the device), clear the screen and close resources associated with the underlying serial interface.

This is a managed function, which is called when the python processs is being shutdown, so shouldn't usually need be called directly in application code.

#### **clear**()

Initializes the device memory with an empty (blank) image.

#### <span id="page-19-1"></span>**command**(*\*cmd*)

Sends a command or sequence of commands through to the delegated serial interface.

#### **contrast**(*level*)

Switches the display contrast to the desired level, in the range 0-255. Note that setting the level to a low (or zero) value will not necessarily dim the display to nearly off. In other words, this method is NOT suitable for fade-in/out animation.

**Parameters level** ([int](https://pillow.readthedocs.io/en/latest/reference/ImageMath.html#int)) – Desired contrast level in the range of 0-255.

#### <span id="page-19-2"></span>**data**(*data*)

Sends a data byte or sequence of data bytes through to the delegated serial interface.

<span id="page-19-3"></span>**display**(*image*)

#### **hide**()

Switches the display mode OFF, putting the device in low-power sleep mode.

#### **preprocess**(*image*)

**show**()

Sets the display mode ON, waking the device out of a prior low-power sleep mode.

<span id="page-20-2"></span>class luma.core.device.**dummy**(*width=128*, *height=64*, *rotate=0*, *mode='RGB'*, *\*\*kwargs*) Bases: [luma.core.device.device](#page-19-4)

Pseudo-device that acts like a physical display, except that it does nothing other than retain a copy of the displayed image. It is mostly useful for testing. Supports 24-bit color depth.

**capabilities**(*width*, *height*, *rotate*, *mode='1'*)

#### **cleanup**()

Attempt to switch the device off or put into low power mode (this helps prolong the life of the device), clear the screen and close resources associated with the underlying serial interface.

This is a managed function, which is called when the python processs is being shutdown, so shouldn't usually need be called directly in application code.

#### **clear**()

Initializes the device memory with an empty (blank) image.

#### **command**(*\*cmd*)

Sends a command or sequence of commands through to the delegated serial interface.

#### **contrast**(*level*)

Switches the display contrast to the desired level, in the range 0-255. Note that setting the level to a low (or zero) value will not necessarily dim the display to nearly off. In other words, this method is NOT suitable for fade-in/out animation.

**Parameters**  $level (int) - Designed contrast level in the range of 0-255.$  $level (int) - Designed contrast level in the range of 0-255.$  $level (int) - Designed contrast level in the range of 0-255.$ 

#### **data**(*data*)

Sends a data byte or sequence of data bytes through to the delegated serial interface.

#### **display**(*image*)

Takes a PIL. Image and makes a copy of it for later use/inspection.

#### **hide**()

Switches the display mode OFF, putting the device in low-power sleep mode.

#### **preprocess**(*image*)

#### **show**()

Sets the display mode ON, waking the device out of a prior low-power sleep mode.

### <span id="page-20-0"></span>**luma.core.emulator**

```
class luma.core.emulator.capture(width=128, height=64, rotate=0, mode='RGB', trans-
                                    form='scale2x', scale=2, file_template='luma_{0:06}.png',
                                     **kwargs)
```
Bases: [luma.core.emulator.emulator](#page-22-1)

Pseudo-device that acts like a physical display, except that it writes the image to a numbered PNG file when the  $display()$  method is called. Supports 24-bit color depth.

**capabilities**(*width*, *height*, *rotate*, *mode='1'*)

```
cleanup()
```
#### **clear**()

Initializes the device memory with an empty (blank) image.

#### **command**(*\*cmd*)

Sends a command or sequence of commands through to the delegated serial interface.

#### <span id="page-21-1"></span>**contrast**(*level*)

Switches the display contrast to the desired level, in the range 0-255. Note that setting the level to a low (or zero) value will not necessarily dim the display to nearly off. In other words, this method is NOT suitable for fade-in/out animation.

```
Parameters int) - Designed contrast level in the range of 0-255.
```
#### **data**(*data*)

Sends a data byte or sequence of data bytes through to the delegated serial interface.

#### <span id="page-21-0"></span>**display**(*image*)

Takes a PIL. Image and dumps it to a numbered PNG file.

#### **hide**()

Switches the display mode OFF, putting the device in low-power sleep mode.

#### **preprocess**(*image*)

#### **show**()

Sets the display mode ON, waking the device out of a prior low-power sleep mode.

#### **to\_surface**(*image*)

Converts a PIL. Image into a pygame. Surface, transforming it according to the transform and scale constructor arguments.

class luma.core.emulator.**dummy**(*width=128*, *height=64*, *rotate=0*, *mode='RGB'*, *transform='scale2x'*, *scale=2*, *\*\*kwargs*) Bases: [luma.core.emulator.emulator](#page-22-1)

Pseudo-device that acts like a physical display, except that it does nothing other than retain a copy of the displayed image. It is mostly useful for testing. Supports 24-bit color depth.

**capabilities**(*width*, *height*, *rotate*, *mode='1'*)

#### **cleanup**()

#### **clear**()

Initializes the device memory with an empty (blank) image.

#### **command**(*\*cmd*)

Sends a command or sequence of commands through to the delegated serial interface.

#### **contrast**(*level*)

Switches the display contrast to the desired level, in the range 0-255. Note that setting the level to a low (or zero) value will not necessarily dim the display to nearly off. In other words, this method is NOT suitable for fade-in/out animation.

**Parameters level** ([int](https://pillow.readthedocs.io/en/latest/reference/ImageMath.html#int)) – Desired contrast level in the range of 0-255.

#### **data**(*data*)

Sends a data byte or sequence of data bytes through to the delegated serial interface.

#### **display**(*image*)

Takes a PIL. Image and makes a copy of it for later use/inspection.

#### **hide**()

Switches the display mode OFF, putting the device in low-power sleep mode.

#### **preprocess**(*image*)

#### **show**()

Sets the display mode ON, waking the device out of a prior low-power sleep mode.

#### <span id="page-22-2"></span>**to\_surface**(*image*)

Converts a PIL. Image into a pygame. Surface, transforming it according to the transform and scale constructor arguments.

```
class luma.core.emulator.emulator(width, height, rotate, mode, transform, scale)
     Bases: luma.core.device.device
```
Base class for emulated display driver classes

**capabilities**(*width*, *height*, *rotate*, *mode='1'*)

#### **cleanup**()

#### **clear**()

Initializes the device memory with an empty (blank) image.

#### **command**(*\*cmd*)

Sends a command or sequence of commands through to the delegated serial interface.

#### **contrast**(*level*)

Switches the display contrast to the desired level, in the range 0-255. Note that setting the level to a low (or zero) value will not necessarily dim the display to nearly off. In other words, this method is NOT suitable for fade-in/out animation.

**Parameters**  $level (int) - Designed contrast level in the range of 0-255.$  $level (int) - Designed contrast level in the range of 0-255.$  $level (int) - Designed contrast level in the range of 0-255.$ 

#### **data**(*data*)

Sends a data byte or sequence of data bytes through to the delegated serial interface.

#### **display**(*image*)

#### **hide**()

Switches the display mode OFF, putting the device in low-power sleep mode.

#### **preprocess**(*image*)

#### **show**()

Sets the display mode ON, waking the device out of a prior low-power sleep mode.

#### **to\_surface**(*image*)

Converts a PIL. Image into a pygame. Surface, transforming it according to the transform and scale constructor arguments.

```
class luma.core.emulator.gifanim(width=128, height=64, rotate=0, mode='RGB', trans-
                                    form='scale2x', scale=2, filename='luma_anim.gif ', dura-
                                     tion=0.01, loop=0, max_frames=None, **kwargs)
    Bases: luma.core.emulator.emulator
```
Pseudo-device that acts like a physical display, except that it collects the images when the  $display()$  method is called, and on exit, assembles them into an animated GIF image. Supports 24-bit color depth, albeit with an indexed color palette.

```
capabilities(width, height, rotate, mode='1')
```

```
cleanup()
```

```
clear()
```
Initializes the device memory with an empty (blank) image.

#### **command**(*\*cmd*)

Sends a command or sequence of commands through to the delegated serial interface.

#### **contrast**(*level*)

Switches the display contrast to the desired level, in the range 0-255. Note that setting the level to a low (or

<span id="page-23-2"></span>zero) value will not necessarily dim the display to nearly off. In other words, this method is NOT suitable for fade-in/out animation.

**Parameters**  $level (int) - Designed contrast level in the range of 0-255.$  $level (int) - Designed contrast level in the range of 0-255.$  $level (int) - Designed contrast level in the range of 0-255.$ 

#### **data**(*data*)

Sends a data byte or sequence of data bytes through to the delegated serial interface.

#### <span id="page-23-1"></span>**display**(*image*)

Takes an image, scales it according to the nominated transform, and stores it for later building into an animated GIF.

#### **hide**()

Switches the display mode OFF, putting the device in low-power sleep mode.

#### **preprocess**(*image*)

#### **show**()

Sets the display mode ON, waking the device out of a prior low-power sleep mode.

#### **to\_surface**(*image*)

Converts a PIL. Image into a pygame. Surface, transforming it according to the transform and scale constructor arguments.

#### **write\_animation**()

<span id="page-23-0"></span>class luma.core.emulator.**pygame**(*width=128*, *height=64*, *rotate=0*, *mode='RGB'*, *transform='scale2x'*, *scale=2*, *frame\_rate=60*, *\*\*kwargs*)

Bases: [luma.core.emulator.emulator](#page-22-1)

Pseudo-device that acts like a physical display, except that it renders to an displayed window. The frame rate is limited to 60FPS (much faster than a Raspberry Pi can acheive, but this can be overridden as necessary). Supports 24-bit color depth.

pygame is used to render the emulated display window, and it's event loop is checked to see if the ESC key was pressed or the window was dismissed: if so [sys.exit\(\)](https://docs.python.org/2/library/sys.html#sys.exit) is called.

```
capabilities(width, height, rotate, mode='1')
```

```
cleanup()
```

```
clear()
```
Initializes the device memory with an empty (blank) image.

#### **command**(*\*cmd*)

Sends a command or sequence of commands through to the delegated serial interface.

#### **contrast**(*level*)

Switches the display contrast to the desired level, in the range 0-255. Note that setting the level to a low (or zero) value will not necessarily dim the display to nearly off. In other words, this method is NOT suitable for fade-in/out animation.

**Parameters**  $\text{level}(int)$  $\text{level}(int)$  $\text{level}(int)$  – Desired contrast level in the range of 0-255.

#### **data**(*data*)

Sends a data byte or sequence of data bytes through to the delegated serial interface.

#### **display**(*image*)

Takes a PIL. Image and renders it to a pygame display surface.

#### **hide**()

Switches the display mode OFF, putting the device in low-power sleep mode.

#### **preprocess**(*image*)

#### <span id="page-24-4"></span>**show**()

Sets the display mode ON, waking the device out of a prior low-power sleep mode.

#### **to\_surface**(*image*)

Converts a PIL. Image into a pygame. Surface, transforming it according to the transform and scale constructor arguments.

```
class luma.core.emulator.transformer(pygame, width, height, scale)
```
Bases: [object](https://docs.python.org/2/library/functions.html#object)

Helper class used to dispatch transformation operations.

```
identity(surface)
     Fast scale operation that does not sample the results
```
**led\_matrix**(*surface*) Transforms the input surface into an LED matrix  $(1 \text{ pixel} = 1 \text{ LED})$ 

```
none(surface)
```
No-op transform - used when  $scale = 1$ 

```
scale2x(surface)
```
Scales using the AdvanceMAME Scale2X algorithm which does a 'jaggie-less' scale of bitmap graphics.

**seven\_segment**(*surface*)

**smoothscale**(*surface*) Smooth scaling using MMX or SSE extensions if available

#### <span id="page-24-0"></span>**luma.core.error**

Exceptions for this library.

```
exception luma.core.error.DeviceAddressError
    Bases: luma.core.error.Error
```
Exception raised when an invalid device address is detected.

**args**

#### **message**

```
exception luma.core.error.DeviceDisplayModeError
    Bases: luma.core.error.Error
```
Exception raised when an invalid device display mode is detected.

#### **args**

#### **message**

<span id="page-24-2"></span>exception luma.core.error.**DeviceNotFoundError** Bases: [luma.core.error.Error](#page-25-5)

Exception raised when a device cannot be found.

#### **args**

#### **message**

<span id="page-24-3"></span>exception luma.core.error.**DevicePermissionError** Bases: [luma.core.error.Error](#page-25-5)

Exception raised when permission to access the device is denied.

#### <span id="page-25-6"></span>**args**

#### **message**

<span id="page-25-5"></span>exception luma.core.error.**Error** Bases: [exceptions.Exception](https://docs.python.org/2/library/exceptions.html#exceptions.Exception)

Base class for exceptions in this library.

**args**

**message**

#### <span id="page-25-0"></span>**luma.core.mixin**

<span id="page-25-4"></span>class luma.core.mixin.**capabilities** Bases: [object](https://docs.python.org/2/library/functions.html#object)

**capabilities**(*width*, *height*, *rotate*, *mode='1'*)

**clear**()

Initializes the device memory with an empty (blank) image.

**display**(*image*)

**preprocess**(*image*)

### <span id="page-25-1"></span>**luma.core.render**

```
class luma.core.render.canvas(device, dither=False)
    object
```
A canvas returns a properly-sized [PIL.ImageDraw](https://pillow.readthedocs.io/en/latest/reference/ImageDraw.html#module-PIL.ImageDraw) object onto which the caller can draw upon. As soon as the with-block completes, the resultant image is flushed onto the device.

By default, any color (other than black) will be \_generally\_ treated as white when displayed on monochrome devices. However, this behaviour can be changed by adding dither=True and the image will be converted from RGB space into a 1-bit monochrome image where dithering is employed to differentiate colors at the expense of resolution.

#### <span id="page-25-2"></span>**luma.core.serial**

```
class luma.core.serial.i2c(bus=None, port=1, address=60)
     Bases: object
```
Wrap an [I2C](https://en.wikipedia.org/wiki/I%C2%B2C) interface to provide data and command methods.

#### **Parameters**

- **bus** I2C bus instance.
- **port** ([int](https://pillow.readthedocs.io/en/latest/reference/ImageMath.html#int)) I2C port number.
- **address** I2C address.

#### Raises

• **[luma.core.error.DeviceAddressError](#page-24-1)** – I2C device address is invalid.

- <span id="page-26-0"></span>• **[luma.core.error.DeviceNotFoundError](#page-24-2)** – I2C device could not be found.
- **[luma.core.error.DevicePermissionError](#page-24-3)** Permission to access I2C device denied.

#### Note:

1.Only one of bus OR port arguments should be supplied; if both are, then bus takes precedence.

2.If bus is provided, there is an implicit expectation that it has already been opened.

#### **cleanup**()

Clean up I2C resources

#### **command**(*\*cmd*)

Sends a command or sequence of commands through to the I2C address - maximum allowed is 32 bytes in one go.

#### **data**(*data*)

Sends a data byte or sequence of data bytes through to the I2C address - maximum allowed in one transaction is 32 bytes, so if data is larger than this, it is sent in chunks.

#### class luma.core.serial.**noop**

Bases: [object](https://docs.python.org/2/library/functions.html#object)

Does nothing, used for pseudo-devices / emulators / anything really

**noop**(*\*args*, *\*\*kwargs*)

class luma.core.serial.**spi**(*spi=None*, *gpio=None*, *port=0*, *device=0*, *bus\_speed\_hz=8000000*, *transfer\_size=4096*, *bcm\_DC=24*, *bcm\_RST=25*)

Bases: [object](https://docs.python.org/2/library/functions.html#object)

Wraps an [SPI](https://en.wikipedia.org/wiki/Serial_Peripheral_Interface_Bus) interface to provide data and command methods.

#### **Parameters**

- **spi** SPI interface (must be compatible with py-spidev)
- **gpio** GPIO interface (must be compatible with RPi.GPIO). For slaves that dont need reset or D/C functionality, supply a noop() implementation instead.
- **port** ([int](https://pillow.readthedocs.io/en/latest/reference/ImageMath.html#int)) SPI port, defaults to 0
- **device** ([int](https://pillow.readthedocs.io/en/latest/reference/ImageMath.html#int)) SPI device, defaults to 0
- **bus\_speed\_hz** SPI bus speed, defaults to 8MHz
- **transfer\_size** Max bytes to transfer in one go. Some implementations only support maxium of 64 or 128 bytes, whereas RPi/py-spidev supports 4096 (default).
- **bcm\_DC** ([int](https://pillow.readthedocs.io/en/latest/reference/ImageMath.html#int)) The BCM pin to connect data/command select (DC) to (defaults to 24).
- **bcm\_RST** ([int](https://pillow.readthedocs.io/en/latest/reference/ImageMath.html#int)) The BCM pin to connect reset (RES / RST) to (defaults to 24).

Raises **[luma.core.error.DeviceNotFoundError](#page-24-2)** – SPI device could not be found.

#### **cleanup**()

Clean up SPI & GPIO resources

#### **command**(*\*cmd*)

Sends a command or sequence of commands through to the SPI device.

#### <span id="page-27-1"></span>**data**(*data*)

Sends a data byte or sequence of data bytes through to the SPI device. If the data is more than 4Kb in size, it is sent in chunks.

#### <span id="page-27-0"></span>**luma.core.threadpool**

```
class luma.core.threadpool.threadpool(num_threads)
     Pool of threads consuming tasks from a queue
```
**add\_task**(*func*, *\*args*, *\*\*kargs*) Add a task to the queue

**wait\_completion**() Wait for completion of all the tasks in the queue

```
class luma.core.threadpool.worker(tasks)
    Bases: threading.Thread
```
Thread executing tasks from a given tasks queue

#### **daemon**

A boolean value indicating whether this thread is a daemon thread (True) or not (False).

This must be set before start() is called, otherwise RuntimeError is raised. Its initial value is inherited from the creating thread; the main thread is not a daemon thread and therefore all threads created in the main thread default to daemon = False.

The entire Python program exits when no alive non-daemon threads are left.

#### **getName**()

#### **ident**

Thread identifier of this thread or None if it has not been started.

This is a nonzero integer. See the thread.get\_ident() function. Thread identifiers may be recycled when a thread exits and another thread is created. The identifier is available even after the thread has exited.

#### **isAlive**()

Return whether the thread is alive.

This method returns True just before the run() method starts until just after the run() method terminates. The module function enumerate() returns a list of all alive threads.

#### **isDaemon**()

#### **is\_alive**()

Return whether the thread is alive.

This method returns True just before the run() method starts until just after the run() method terminates. The module function enumerate() returns a list of all alive threads.

#### **join**(*timeout=None*)

Wait until the thread terminates.

This blocks the calling thread until the thread whose join() method is called terminates – either normally or through an unhandled exception or until the optional timeout occurs.

When the timeout argument is present and not None, it should be a floating point number specifying a timeout for the operation in seconds (or fractions thereof). As join() always returns None, you must call isAlive() after join() to decide whether a timeout happened – if the thread is still alive, the join() call timed out.

<span id="page-28-2"></span>When the timeout argument is not present or None, the operation will block until the thread terminates.

A thread can be join()ed many times.

join() raises a RuntimeError if an attempt is made to join the current thread as that would cause a deadlock. It is also an error to join() a thread before it has been started and attempts to do so raises the same exception.

**name**

A string used for identification purposes only.

It has no semantics. Multiple threads may be given the same name. The initial name is set by the constructor.

**run**()

**setDaemon**(*daemonic*)

**setName**(*name*)

**start**()

Start the thread's activity.

It must be called at most once per thread object. It arranges for the object's run() method to be invoked in a separate thread of control.

This method will raise a RuntimeError if called more than once on the same thread object.

#### <span id="page-28-0"></span>**luma.core.virtual**

```
luma.core.virtual.calc_bounds(xy, entity)
```
For an entity with width and height attributes, determine the bounding box if were positioned at  $(x, y)$ .

#### class luma.core.virtual.**history**(*device*)

Bases: [luma.core.mixin.capabilities](#page-25-4)

Wraps a device (or emulator) to provide a facility to be able to make a savepoint (a point at which the screen display can be "rolled-back" to).

This is mostly useful for displaying transient error/dialog messages which could be subsequently dismissed, reverting back to the previous display.

```
capabilities(width, height, rotate, mode='1')
```

```
clear()
```
Initializes the device memory with an empty (blank) image.

**display**(*image*)

**preprocess**(*image*)

```
restore(drop=0)
```
Restores the last savepoint. If drop is supplied and greater than zero, then that many savepoints are dropped, and the next savepoint is restored.

```
savepoint()
```
Copies the last displayed image.

```
class luma.core.virtual.hotspot(width, height, draw_fn=None)
    Bases: luma.core.mixin.capabilities
```
A hotspot (*a place of more than usual interest, activity, or popularity*) is a live display which may be added to a virtual viewport - if the hotspot and the viewport are overlapping, then the update () method will be automatically invoked when the viewport is being refreshed or its position moved (such that an overlap occurs).

<span id="page-29-1"></span>You would either:

•create a hotspot instance, suppling a render function (taking an PIL. ImageDraw object, width & height dimensions. The render function should draw within a bounding box of (0, 0, width, height), and render a full frame.

•sub-class hot spot and override the :func:should redraw and [update\(\)](#page-29-0) methods. This might be more useful for slow-changing values where it is not necessary to update every refresh cycle, or your implementation is stateful.

**capabilities**(*width*, *height*, *rotate*, *mode='1'*)

```
clear()
```
Initializes the device memory with an empty (blank) image.

**display**(*image*)

```
paste_into(image, xy)
```
**preprocess**(*image*)

```
should_redraw()
```
Override this method to return true or false on some condition (possibly on last updated member variable) so that for slow changing hotspots they are not updated too frequently.

```
update(draw)
```

```
luma.core.virtual.range_overlap(a_min, a_max, b_min, b_max)
     Neither range is completely greater than the other
```

```
class luma.core.virtual.snapshot(width, height, draw_fn=None, interval=1.0)
    Bases: luma.core.virtual.hotspot
```
A snapshot is a *type of* hotspot, but only updates once in a given interval, usually much less frequently than the viewport requests refresh updates.

```
capabilities(width, height, rotate, mode='1')
```
**clear**()

Initializes the device memory with an empty (blank) image.

**display**(*image*)

**paste\_into**(*image*, *xy*)

**preprocess**(*image*)

```
should_redraw()
```
Only requests a redraw after interval seconds have elapsed

**update**(*draw*)

class luma.core.virtual.**terminal**(*device*, *font=None*, *color='white'*, *bgcolor='black'*, *tabstop=4*, *line\_height=None*, *animate=True*)

Bases: [object](https://docs.python.org/2/library/functions.html#object)

Provides a terminal-like interface to a device (or a device-like object that has  $mixin.capabilities$  characteristics).

#### **backspace**()

Moves the cursor one place to the left, erasing the character at the current position. Cannot move beyound column zero, nor onto the previous line

#### **carriage\_return**()

Returns the cursor position to the left-hand side without advancing downwards.

#### <span id="page-30-0"></span>**clear**()

Clears the display and resets the cursor position to (0, 0).

#### **erase**()

Erase the contents of the cursor's current postion without moving the cursor's position.

#### **flush**()

Cause the current backing store to be rendered on the nominated device.

#### **newline**()

Advances the cursor position ot the left hand side, and to the next line. If the cursor is on the lowest line, the displayed contents are scrolled, causing the top line to be lost.

#### **println**(*text=''*)

Prints the supplied text to the device, scrolling where necessary. The text is always followed by a newline.

#### **putch**(*ch*, *flush=True*)

Prints the specific character, which must be a valid printable ASCII value in the range 32..127 only.

#### **puts**(*text*)

Prints the supplied text, handling special character codes for carriage return (r), newline (n), backspace (b) and tab (t).

If the animate flag was set to True (default), then each character is flushed to the device, giving the effect of 1970's teletype device.

#### **tab**()

Advances the cursor position to the next (soft) tabstop.

#### class luma.core.virtual.**viewport**(*device*, *width*, *height*)

Bases: [luma.core.mixin.capabilities](#page-25-4)

#### **add\_hotspot**(*hotspot*, *xy*)

Add the hotspot at  $(x, y)$ . The hotspot must fit inside the bounds of the virtual device. If it does not then an AssertError is raised.

#### **capabilities**(*width*, *height*, *rotate*, *mode='1'*)

#### **clear**()

Initializes the device memory with an empty (blank) image.

#### **display**(*image*)

#### **is\_overlapping\_viewport**(*hotspot*, *xy*)

Checks to see if the hotspot at position  $(x, y)$  is (at least partially) visible according to the position of the viewport

#### **preprocess**(*image*)

#### **refresh**()

#### **remove\_hotspot**(*hotspot*, *xy*)

Remove the hotspot at (x, y): Any previously rendered image where the hotspot was placed is erased from the backing image, and will be "undrawn" the next time the virtual device is refreshed. If the specified hotspot is not found (x, y), a ValueError is raised.

#### **set\_position**(*xy*)

### <span id="page-31-3"></span><span id="page-31-0"></span>**luma.oled.device**

<span id="page-31-2"></span>class luma.oled.device.**sh1106**(*serial\_interface=None*, *width=128*, *height=64*, *rotate=0*, *\*\*kwargs*) Bases: [luma.core.device.device](#page-19-4)

Encapsulates the serial interface to the monochrome SH1106 OLED display hardware. On creation, an initialization sequence is pumped to the display to properly configure it. Further control commands can then be called to affect the brightness and other settings.

**capabilities**(*width*, *height*, *rotate*, *mode='1'*)

#### **cleanup**()

Attempt to switch the device off or put into low power mode (this helps prolong the life of the device), clear the screen and close resources associated with the underlying serial interface.

This is a managed function, which is called when the python processs is being shutdown, so shouldn't usually need be called directly in application code.

#### **clear**()

Initializes the device memory with an empty (blank) image.

#### **command**(*\*cmd*)

Sends a command or sequence of commands through to the delegated serial interface.

#### **contrast**(*level*)

Switches the display contrast to the desired level, in the range 0-255. Note that setting the level to a low (or zero) value will not necessarily dim the display to nearly off. In other words, this method is NOT suitable for fade-in/out animation.

**Parameters**  $level (int) - Designed contrast level in the range of 0-255.$  $level (int) - Designed contrast level in the range of 0-255.$  $level (int) - Designed contrast level in the range of 0-255.$ 

#### **data**(*data*)

Sends a data byte or sequence of data bytes through to the delegated serial interface.

#### **display**(*image*)

Takes a 1-bit PIL. Image and dumps it to the SH1106 OLED display.

#### **hide**()

Switches the display mode OFF, putting the device in low-power sleep mode.

#### **preprocess**(*image*)

#### **show**()

Sets the display mode ON, waking the device out of a prior low-power sleep mode.

<span id="page-31-1"></span>class luma.oled.device.**ssd1306**(*serial\_interface=None*, *width=128*, *height=64*, *rotate=0*,

*\*\*kwargs*)

Bases: [luma.core.device.device](#page-19-4)

Encapsulates the serial interface to the monochrome SSD1306 OLED display hardware. On creation, an initialization sequence is pumped to the display to properly configure it. Further control commands can then be called to affect the brightness and other settings.

#### **capabilities**(*width*, *height*, *rotate*, *mode='1'*)

#### **cleanup**()

Attempt to switch the device off or put into low power mode (this helps prolong the life of the device), clear the screen and close resources associated with the underlying serial interface.

This is a managed function, which is called when the python processs is being shutdown, so shouldn't usually need be called directly in application code.

#### <span id="page-32-0"></span>**clear**()

Initializes the device memory with an empty (blank) image.

#### **command**(*\*cmd*)

Sends a command or sequence of commands through to the delegated serial interface.

#### **contrast**(*level*)

Switches the display contrast to the desired level, in the range 0-255. Note that setting the level to a low (or zero) value will not necessarily dim the display to nearly off. In other words, this method is NOT suitable for fade-in/out animation.

**Parameters level** ([int](https://pillow.readthedocs.io/en/latest/reference/ImageMath.html#int)) – Desired contrast level in the range of 0-255.

#### **data**(*data*)

Sends a data byte or sequence of data bytes through to the delegated serial interface.

#### **display**(*image*)

Takes a 1-bit  $PIL$ . Image and dumps it to the SSD1306 OLED display.

#### **hide**()

Switches the display mode OFF, putting the device in low-power sleep mode.

#### **preprocess**(*image*)

#### **show**()

Sets the display mode ON, waking the device out of a prior low-power sleep mode.

class luma.oled.device.**ssd1322**(*serial\_interface=None*, *width=256*, *height=64*, *rotate=0*, *mode='RGB'*, *\*\*kwargs*)

Bases: [luma.core.device.device](#page-19-4)

Encapsulates the serial interface to the 4-bit greyscale SSD1322 OLED display hardware. On creation, an initialization sequence is pumped to the display to properly configure it. Further control commands can then be called to affect the brightness and other settings.

#### **capabilities**(*width*, *height*, *rotate*, *mode='1'*)

#### **cleanup**()

Attempt to switch the device off or put into low power mode (this helps prolong the life of the device), clear the screen and close resources associated with the underlying serial interface.

This is a managed function, which is called when the python processs is being shutdown, so shouldn't usually need be called directly in application code.

#### **clear**()

Initializes the device memory with an empty (blank) image.

#### **command**(*cmd*, *\*args*)

Sends a command and an (optional) sequence of arguments through to the delegated serial interface. Note that the arguments are passed through as data.

```
contrast(level)
```
Switches the display contrast to the desired level, in the range 0-255. Note that setting the level to a low (or zero) value will not necessarily dim the display to nearly off. In other words, this method is NOT suitable for fade-in/out animation.

**Parameters**  $level (int) - Designed contrast level in the range of 0-255.$  $level (int) - Designed contrast level in the range of 0-255.$  $level (int) - Designed contrast level in the range of 0-255.$ 

#### **data**(*data*)

Sends a data byte or sequence of data bytes through to the delegated serial interface.

#### <span id="page-33-2"></span>**display**(*image*)

Takes a 1-bit monochrome or 24-bit RGB PIL. Image and dumps it to the SSD1322 OLED display, converting the image pixels to 4-bit greyscale using a simplified Luma calculation, based on *Y'=0.299R'+0.587G'+0.114B'*.

#### **hide**()

Switches the display mode OFF, putting the device in low-power sleep mode.

#### **preprocess**(*image*)

**show**()

Sets the display mode ON, waking the device out of a prior low-power sleep mode.

<span id="page-33-0"></span>class luma.oled.device.**ssd1325**(*serial\_interface=None*, *width=128*, *height=64*, *rotate=0*, *mode='RGB'*, *\*\*kwargs*)

Bases: [luma.core.device.device](#page-19-4)

Encapsulates the serial interface to the 4-bit greyscale SSD1325 OLED display hardware. On creation, an initialization sequence is pumped to the display to properly configure it. Further control commands can then be called to affect the brightness and other settings.

#### **capabilities**(*width*, *height*, *rotate*, *mode='1'*)

#### **cleanup**()

Attempt to switch the device off or put into low power mode (this helps prolong the life of the device), clear the screen and close resources associated with the underlying serial interface.

This is a managed function, which is called when the python processs is being shutdown, so shouldn't usually need be called directly in application code.

#### **clear**()

Initializes the device memory with an empty (blank) image.

#### **command**(*\*cmd*)

Sends a command or sequence of commands through to the delegated serial interface.

#### **contrast**(*level*)

Switches the display contrast to the desired level, in the range 0-255. Note that setting the level to a low (or zero) value will not necessarily dim the display to nearly off. In other words, this method is NOT suitable for fade-in/out animation.

**Parameters**  $level (int) - Designed contrast level in the range of 0-255.$  $level (int) - Designed contrast level in the range of 0-255.$  $level (int) - Designed contrast level in the range of 0-255.$ 

#### **data**(*data*)

Sends a data byte or sequence of data bytes through to the delegated serial interface.

#### **display**(*image*)

Takes a 1-bit monochrome or 24-bit RGB PIL. Image and dumps it to the SSD1325 OLED display, converting the image pixels to 4-bit greyscale using a simplified Luma calculation, based on *Y'=0.299R'+0.587G'+0.114B'*.

#### **hide**()

Switches the display mode OFF, putting the device in low-power sleep mode.

#### **preprocess**(*image*)

#### **show**()

Sets the display mode ON, waking the device out of a prior low-power sleep mode.

<span id="page-33-1"></span>class luma.oled.device.**ssd1331**(*serial\_interface=None*, *width=96*, *height=64*, *rotate=0*, *\*\*kwargs*) Bases: [luma.core.device.device](#page-19-4)

<span id="page-34-0"></span>Encapsulates the serial interface to the 16-bit color (5-6-5 RGB) SSD1331 OLED display hardware. On creation, an initialization sequence is pumped to the display to properly configure it. Further control commands can then be called to affect the brightness and other settings.

**capabilities**(*width*, *height*, *rotate*, *mode='1'*)

#### **cleanup**()

Attempt to switch the device off or put into low power mode (this helps prolong the life of the device), clear the screen and close resources associated with the underlying serial interface.

This is a managed function, which is called when the python processs is being shutdown, so shouldn't usually need be called directly in application code.

#### **clear**()

Initializes the device memory with an empty (blank) image.

#### **command**(*\*cmd*)

Sends a command or sequence of commands through to the delegated serial interface.

#### **contrast**(*level*)

Switches the display contrast to the desired level, in the range 0-255. Note that setting the level to a low (or zero) value will not necessarily dim the display to nearly off. In other words, this method is NOT suitable for fade-in/out animation.

**Parameters**  $level (int) - Designed contrast level in the range of 0-255.$  $level (int) - Designed contrast level in the range of 0-255.$  $level (int) - Designed contrast level in the range of 0-255.$ 

#### **data**(*data*)

Sends a data byte or sequence of data bytes through to the delegated serial interface.

#### **display**(*image*)

Takes a 24-bit RGB PIL. Image and dumps it to the SSD1331 OLED display.

#### **hide**()

Switches the display mode OFF, putting the device in low-power sleep mode.

#### **preprocess**(*image*)

#### **show**()

Sets the display mode ON, waking the device out of a prior low-power sleep mode.

## **References**

- <span id="page-36-0"></span>• <https://learn.adafruit.com/monochrome-oled-breakouts>
- [https://github.com/adafruit/Adafruit\\_Python\\_SSD1306](https://github.com/adafruit/Adafruit_Python_SSD1306)
- <http://www.dafont.com/bitmap.php>
- [http://raspberrypi.znix.com/hipidocs/topic\\_i2cbus\\_2.htm](http://raspberrypi.znix.com/hipidocs/topic_i2cbus_2.htm)
- <http://martin-jones.com/2013/08/20/how-to-get-the-second-raspberry-pi-i2c-bus-to-work/>
- <https://projects.drogon.net/understanding-spi-on-the-raspberry-pi/>
- <https://pinout.xyz/>
- <https://learn.sparkfun.com/tutorials/serial-peripheral-interface-spi>
- <http://code.activestate.com/recipes/577187-python-thread-pool/>

## **Contributing**

<span id="page-38-0"></span>Pull requests (code changes / documentation / typos / feature requests / setup) are gladly accepted. If you are intending to introduce some large-scale changes, please get in touch first to make sure we're on the same page: try to include a docstring for any new method or class, and keep method bodies small, readable and PEP8-compliant. Add tests and strive to keep the code coverage levels high.

## <span id="page-38-1"></span>**GitHub**

The source code is available to clone at: <https://github.com/rm-hull/luma.oled>

## <span id="page-38-2"></span>**Contributors**

- Thijs Triemstra (@thijstriemstra)
- Christoph Handel (@fragfutter)
- Boeeerb (@Boeeerb)
- xes (@xes)
- Roger Dahl (@rogerdahl)
- Václav Šmilauer (@eudoxos)
- Claus Bjerre (@bjerrep)

## ChangeLog

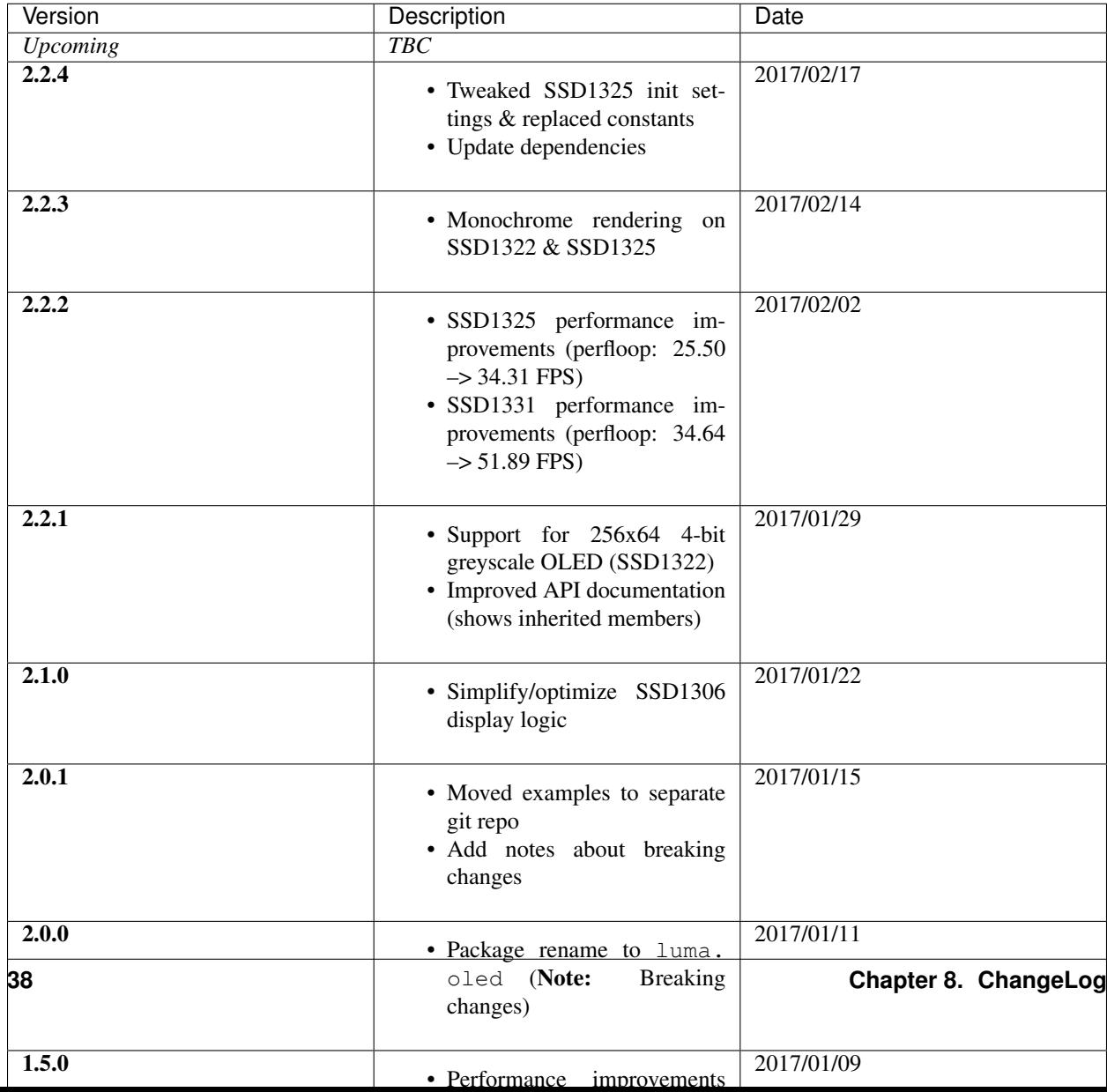

## The MIT License (MIT)

<span id="page-42-0"></span>Copyright (c) 2014-17 Richard Hull & Contributors

Permission is hereby granted, free of charge, to any person obtaining a copy of this software and associated documentation files (the "Software"), to deal in the Software without restriction, including without limitation the rights to use, copy, modify, merge, publish, distribute, sublicense, and/or sell copies of the Software, and to permit persons to whom the Software is furnished to do so, subject to the following conditions:

The above copyright notice and this permission notice shall be included in all copies or substantial portions of the Software.

THE SOFTWARE IS PROVIDED "AS IS", WITHOUT WARRANTY OF ANY KIND, EXPRESS OR IMPLIED, INCLUDING BUT NOT LIMITED TO THE WARRANTIES OF MERCHANTABILITY, FITNESS FOR A PAR-TICULAR PURPOSE AND NONINFRINGEMENT. IN NO EVENT SHALL THE AUTHORS OR COPYRIGHT HOLDERS BE LIABLE FOR ANY CLAIM, DAMAGES OR OTHER LIABILITY, WHETHER IN AN ACTION OF CONTRACT, TORT OR OTHERWISE, ARISING FROM, OUT OF OR IN CONNECTION WITH THE SOFT-WARE OR THE USE OR OTHER DEALINGS IN THE SOFTWARE.

## Python Module Index

## <span id="page-44-0"></span>l

luma.core.device, [16](#page-19-0) luma.core.emulator, [17](#page-20-0) luma.core.error, [21](#page-24-0) luma.core.mixin, [22](#page-25-0) luma.core.render, [22](#page-25-1) luma.core.serial, [22](#page-25-2) luma.core.threadpool, [24](#page-27-0) luma.core.virtual, [25](#page-28-0) luma.oled, [15](#page-18-0) luma.oled.device, [28](#page-31-0)

## Index

## A

add\_hotspot() (luma.core.virtual.viewport method), [27](#page-30-0) add\_task() (luma.core.threadpool.threadpool method), [24](#page-27-1) args (luma.core.error.DeviceAddressError attribute), [21](#page-24-4) args (luma.core.error.DeviceDisplayModeError attribute),  $21$ 

args (luma.core.error.DeviceNotFoundError attribute), [21](#page-24-4) args (luma.core.error.DevicePermissionError attribute), [21](#page-24-4)

args (luma.core.error.Error attribute), [22](#page-25-6)

## B

backspace() (luma.core.virtual.terminal method), [26](#page-29-1)

## C

calc\_bounds() (in module luma.core.virtual), [25](#page-28-2) canvas (class in luma.core.render), [22](#page-25-6) capabilities (class in luma.core.mixin), [22](#page-25-6) capabilities() (luma.core.device.device method), [16](#page-19-5) capabilities() (luma.core.device.dummy method), [17](#page-20-2) capabilities() (luma.core.emulator.capture method), [17](#page-20-2) capabilities() (luma.core.emulator.dummy method), [18](#page-21-1) capabilities() (luma.core.emulator.emulator method), [19](#page-22-2) capabilities() (luma.core.emulator.gifanim method), [19](#page-22-2) capabilities() (luma.core.emulator.pygame method), [20](#page-23-2) capabilities() (luma.core.mixin.capabilities method), [22](#page-25-6) capabilities() (luma.core.virtual.history method), [25](#page-28-2) capabilities() (luma.core.virtual.hotspot method), [26](#page-29-1) capabilities() (luma.core.virtual.snapshot method), [26](#page-29-1) capabilities() (luma.core.virtual.viewport method), [27](#page-30-0) capabilities() (luma.oled.device.sh1106 method), [28](#page-31-3) capabilities() (luma.oled.device.ssd1306 method), [28](#page-31-3) capabilities() (luma.oled.device.ssd1322 method), [29](#page-32-0) capabilities() (luma.oled.device.ssd1325 method), [30](#page-33-2) capabilities() (luma.oled.device.ssd1331 method), [31](#page-34-0) capture (class in luma.core.emulator), [17](#page-20-2) carriage\_return() (luma.core.virtual.terminal method), [26](#page-29-1) cleanup() (luma.core.device.device method), [16](#page-19-5) cleanup() (luma.core.device.dummy method), [17](#page-20-2)

cleanup() (luma.core.emulator.capture method), [17](#page-20-2) cleanup() (luma.core.emulator.dummy method), [18](#page-21-1) cleanup() (luma.core.emulator.emulator method), [19](#page-22-2) cleanup() (luma.core.emulator.gifanim method), [19](#page-22-2) cleanup() (luma.core.emulator.pygame method), [20](#page-23-2) cleanup() (luma.core.serial.i2c method), [23](#page-26-0) cleanup() (luma.core.serial.spi method), [23](#page-26-0) cleanup() (luma.oled.device.sh1106 method), [28](#page-31-3) cleanup() (luma.oled.device.ssd1306 method), [28](#page-31-3) cleanup() (luma.oled.device.ssd1322 method), [29](#page-32-0) cleanup() (luma.oled.device.ssd1325 method), [30](#page-33-2) cleanup() (luma.oled.device.ssd1331 method), [31](#page-34-0) clear() (luma.core.device.device method), [16](#page-19-5) clear() (luma.core.device.dummy method), [17](#page-20-2) clear() (luma.core.emulator.capture method), [17](#page-20-2) clear() (luma.core.emulator.dummy method), [18](#page-21-1) clear() (luma.core.emulator.emulator method), [19](#page-22-2) clear() (luma.core.emulator.gifanim method), [19](#page-22-2) clear() (luma.core.emulator.pygame method), [20](#page-23-2) clear() (luma.core.mixin.capabilities method), [22](#page-25-6) clear() (luma.core.virtual.history method), [25](#page-28-2) clear() (luma.core.virtual.hotspot method), [26](#page-29-1) clear() (luma.core.virtual.snapshot method), [26](#page-29-1) clear() (luma.core.virtual.terminal method), [26](#page-29-1) clear() (luma.core.virtual.viewport method), [27](#page-30-0) clear() (luma.oled.device.sh1106 method), [28](#page-31-3) clear() (luma.oled.device.ssd1306 method), [28](#page-31-3) clear() (luma.oled.device.ssd1322 method), [29](#page-32-0) clear() (luma.oled.device.ssd1325 method), [30](#page-33-2) clear() (luma.oled.device.ssd1331 method), [31](#page-34-0) command() (luma.core.device.device method), [16](#page-19-5) command() (luma.core.device.dummy method), [17](#page-20-2) command() (luma.core.emulator.capture method), [17](#page-20-2) command() (luma.core.emulator.dummy method), [18](#page-21-1) command() (luma.core.emulator.emulator method), [19](#page-22-2) command() (luma.core.emulator.gifanim method), [19](#page-22-2) command() (luma.core.emulator.pygame method), [20](#page-23-2) command() (luma.core.serial.i2c method), [23](#page-26-0) command() (luma.core.serial.spi method), [23](#page-26-0) command() (luma.oled.device.sh1106 method), [28](#page-31-3)

command() (luma.oled.device.ssd1306 method), [29](#page-32-0) command() (luma.oled.device.ssd1322 method), [29](#page-32-0) command() (luma.oled.device.ssd1325 method), [30](#page-33-2) command() (luma.oled.device.ssd1331 method), [31](#page-34-0) contrast() (luma.core.device.device method), [16](#page-19-5) contrast() (luma.core.device.dummy method), [17](#page-20-2) contrast() (luma.core.emulator.capture method), [17](#page-20-2) contrast() (luma.core.emulator.dummy method), [18](#page-21-1) contrast() (luma.core.emulator.emulator method), [19](#page-22-2) contrast() (luma.core.emulator.gifanim method), [19](#page-22-2) contrast() (luma.core.emulator.pygame method), [20](#page-23-2) contrast() (luma.oled.device.sh1106 method), [28](#page-31-3) contrast() (luma.oled.device.ssd1306 method), [29](#page-32-0) contrast() (luma.oled.device.ssd1322 method), [29](#page-32-0) contrast() (luma.oled.device.ssd1325 method), [30](#page-33-2) contrast() (luma.oled.device.ssd1331 method), [31](#page-34-0)

## D

daemon (luma.core.threadpool.worker attribute), [24](#page-27-1) data() (luma.core.device.device method), [16](#page-19-5) data() (luma.core.device.dummy method), [17](#page-20-2) data() (luma.core.emulator.capture method), [18](#page-21-1) data() (luma.core.emulator.dummy method), [18](#page-21-1) data() (luma.core.emulator.emulator method), [19](#page-22-2) data() (luma.core.emulator.gifanim method), [20](#page-23-2) data() (luma.core.emulator.pygame method), [20](#page-23-2) data() (luma.core.serial.i2c method), [23](#page-26-0) data() (luma.core.serial.spi method), [23](#page-26-0) data() (luma.oled.device.sh1106 method), [28](#page-31-3) data() (luma.oled.device.ssd1306 method), [29](#page-32-0) data() (luma.oled.device.ssd1322 method), [29](#page-32-0) data() (luma.oled.device.ssd1325 method), [30](#page-33-2) data() (luma.oled.device.ssd1331 method), [31](#page-34-0) device (class in luma.core.device), [16](#page-19-5) DeviceAddressError, [21](#page-24-4) DeviceDisplayModeError, [21](#page-24-4) DeviceNotFoundError, [21](#page-24-4) DevicePermissionError, [21](#page-24-4) display() (luma.core.device.device method), [16](#page-19-5) display() (luma.core.device.dummy method), [17](#page-20-2) display() (luma.core.emulator.capture method), [18](#page-21-1) display() (luma.core.emulator.dummy method), [18](#page-21-1) display() (luma.core.emulator.emulator method), [19](#page-22-2) display() (luma.core.emulator.gifanim method), [20](#page-23-2) display() (luma.core.emulator.pygame method), [20](#page-23-2) display() (luma.core.mixin.capabilities method), [22](#page-25-6) display() (luma.core.virtual.history method), [25](#page-28-2) display() (luma.core.virtual.hotspot method), [26](#page-29-1) display() (luma.core.virtual.snapshot method), [26](#page-29-1) display() (luma.core.virtual.viewport method), [27](#page-30-0) display() (luma.oled.device.sh1106 method), [28](#page-31-3) display() (luma.oled.device.ssd1306 method), [29](#page-32-0) display() (luma.oled.device.ssd1322 method), [29](#page-32-0) display() (luma.oled.device.ssd1325 method), [30](#page-33-2)

display() (luma.oled.device.ssd1331 method), [31](#page-34-0) dummy (class in luma.core.device), [16](#page-19-5) dummy (class in luma.core.emulator), [18](#page-21-1)

## E

emulator (class in luma.core.emulator), [19](#page-22-2) erase() (luma.core.virtual.terminal method), [27](#page-30-0) Error, [22](#page-25-6)

## F

flush() (luma.core.virtual.terminal method), [27](#page-30-0)

## G

getName() (luma.core.threadpool.worker method), [24](#page-27-1) gifanim (class in luma.core.emulator), [19](#page-22-2)

## H

hide() (luma.core.device.device method), [16](#page-19-5) hide() (luma.core.device.dummy method), [17](#page-20-2) hide() (luma.core.emulator.capture method), [18](#page-21-1) hide() (luma.core.emulator.dummy method), [18](#page-21-1) hide() (luma.core.emulator.emulator method), [19](#page-22-2) hide() (luma.core.emulator.gifanim method), [20](#page-23-2) hide() (luma.core.emulator.pygame method), [20](#page-23-2) hide() (luma.oled.device.sh1106 method), [28](#page-31-3) hide() (luma.oled.device.ssd1306 method), [29](#page-32-0) hide() (luma.oled.device.ssd1322 method), [30](#page-33-2) hide() (luma.oled.device.ssd1325 method), [30](#page-33-2) hide() (luma.oled.device.ssd1331 method), [31](#page-34-0) history (class in luma.core.virtual), [25](#page-28-2) hotspot (class in luma.core.virtual), [25](#page-28-2)

## I

i2c (class in luma.core.serial), [22](#page-25-6) ident (luma.core.threadpool.worker attribute), [24](#page-27-1) identity() (luma.core.emulator.transformer method), [21](#page-24-4) is alive() (luma.core.threadpool.worker method), [24](#page-27-1) is overlapping viewport() (luma.core.virtual.viewport method), [27](#page-30-0) isAlive() (luma.core.threadpool.worker method), [24](#page-27-1) isDaemon() (luma.core.threadpool.worker method), [24](#page-27-1)

join() (luma.core.threadpool.worker method), [24](#page-27-1)

## L

J

led\_matrix() (luma.core.emulator.transformer method), [21](#page-24-4)

luma.core.device (module), [16](#page-19-5) luma.core.emulator (module), [17](#page-20-2) luma.core.error (module), [21](#page-24-4) luma.core.mixin (module), [22](#page-25-6) luma.core.render (module), [22](#page-25-6)

luma.core.serial (module), [22](#page-25-6) luma.core.threadpool (module), [24](#page-27-1) luma.core.virtual (module), [25](#page-28-2) luma.oled (module), [15](#page-18-2) luma.oled.device (module), [28](#page-31-3)

## M

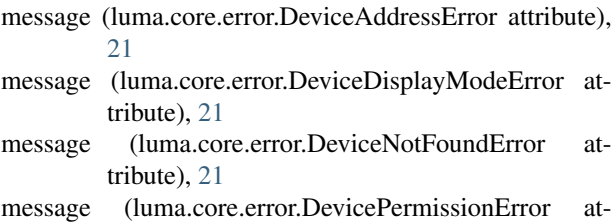

tribute), [22](#page-25-6)

message (luma.core.error.Error attribute), [22](#page-25-6)

## N

name (luma.core.threadpool.worker attribute), [25](#page-28-2) newline() (luma.core.virtual.terminal method), [27](#page-30-0) none() (luma.core.emulator.transformer method), [21](#page-24-4) noop (class in luma.core.serial), [23](#page-26-0) noop() (luma.core.serial.noop method), [23](#page-26-0)

## P

paste\_into() (luma.core.virtual.hotspot method), [26](#page-29-1) paste\_into() (luma.core.virtual.snapshot method), [26](#page-29-1) preprocess() (luma.core.device.device method), [16](#page-19-5) preprocess() (luma.core.device.dummy method), [17](#page-20-2) preprocess() (luma.core.emulator.capture method), [18](#page-21-1) preprocess() (luma.core.emulator.dummy method), [18](#page-21-1) preprocess() (luma.core.emulator.emulator method), [19](#page-22-2) preprocess() (luma.core.emulator.gifanim method), [20](#page-23-2) preprocess() (luma.core.emulator.pygame method), [20](#page-23-2) preprocess() (luma.core.mixin.capabilities method), [22](#page-25-6) preprocess() (luma.core.virtual.history method), [25](#page-28-2) preprocess() (luma.core.virtual.hotspot method), [26](#page-29-1) preprocess() (luma.core.virtual.snapshot method), [26](#page-29-1) preprocess() (luma.core.virtual.viewport method), [27](#page-30-0) preprocess() (luma.oled.device.sh1106 method), [28](#page-31-3) preprocess() (luma.oled.device.ssd1306 method), [29](#page-32-0) preprocess() (luma.oled.device.ssd1322 method), [30](#page-33-2) preprocess() (luma.oled.device.ssd1325 method), [30](#page-33-2) preprocess() (luma.oled.device.ssd1331 method), [31](#page-34-0) println() (luma.core.virtual.terminal method), [27](#page-30-0) putch() (luma.core.virtual.terminal method), [27](#page-30-0) puts() (luma.core.virtual.terminal method), [27](#page-30-0) pygame (class in luma.core.emulator), [20](#page-23-2)

## R

range\_overlap() (in module luma.core.virtual), [26](#page-29-1) refresh() (luma.core.virtual.viewport method), [27](#page-30-0) remove hotspot() (luma.core.virtual.viewport method),

[27](#page-30-0)

restore() (luma.core.virtual.history method), [25](#page-28-2) run() (luma.core.threadpool.worker method), [25](#page-28-2)

## S

savepoint() (luma.core.virtual.history method), [25](#page-28-2) scale2x() (luma.core.emulator.transformer method), [21](#page-24-4) set\_position() (luma.core.virtual.viewport method), [27](#page-30-0) setDaemon() (luma.core.threadpool.worker method), [25](#page-28-2) setName() (luma.core.threadpool.worker method), [25](#page-28-2) seven segment() (luma.core.emulator.transformer method), [21](#page-24-4) sh1106 (class in luma.oled.device), [28](#page-31-3) should redraw() (luma.core.virtual.hotspot method), [26](#page-29-1) should\_redraw() (luma.core.virtual.snapshot method), [26](#page-29-1) show() (luma.core.device.device method), [16](#page-19-5) show() (luma.core.device.dummy method), [17](#page-20-2) show() (luma.core.emulator.capture method), [18](#page-21-1) show() (luma.core.emulator.dummy method), [18](#page-21-1) show() (luma.core.emulator.emulator method), [19](#page-22-2) show() (luma.core.emulator.gifanim method), [20](#page-23-2) show() (luma.core.emulator.pygame method), [20](#page-23-2) show() (luma.oled.device.sh1106 method), [28](#page-31-3) show() (luma.oled.device.ssd1306 method), [29](#page-32-0) show() (luma.oled.device.ssd1322 method), [30](#page-33-2) show() (luma.oled.device.ssd1325 method), [30](#page-33-2) show() (luma.oled.device.ssd1331 method), [31](#page-34-0) smoothscale() (luma.core.emulator.transformer method), [21](#page-24-4) snapshot (class in luma.core.virtual), [26](#page-29-1) spi (class in luma.core.serial), [23](#page-26-0) ssd1306 (class in luma.oled.device), [28](#page-31-3) ssd1322 (class in luma.oled.device), [29](#page-32-0) ssd1325 (class in luma.oled.device), [30](#page-33-2) ssd1331 (class in luma.oled.device), [30](#page-33-2) start() (luma.core.threadpool.worker method), [25](#page-28-2)

## T

tab() (luma.core.virtual.terminal method), [27](#page-30-0) terminal (class in luma.core.virtual), [26](#page-29-1) threadpool (class in luma.core.threadpool), [24](#page-27-1) to\_surface() (luma.core.emulator.capture method), [18](#page-21-1) to\_surface() (luma.core.emulator.dummy method), [18](#page-21-1) to\_surface() (luma.core.emulator.emulator method), [19](#page-22-2) to\_surface() (luma.core.emulator.gifanim method), [20](#page-23-2) to\_surface() (luma.core.emulator.pygame method), [21](#page-24-4) transformer (class in luma.core.emulator), [21](#page-24-4)

## U

update() (luma.core.virtual.hotspot method), [26](#page-29-1) update() (luma.core.virtual.snapshot method), [26](#page-29-1)

## V

viewport (class in luma.core.virtual), [27](#page-30-0)

## W

wait\_completion() (luma.core.threadpool.threadpool method), [24](#page-27-1) worker (class in luma.core.threadpool), [24](#page-27-1)

write\_animation() (luma.core.emulator.gifanim method),

[20](#page-23-2)